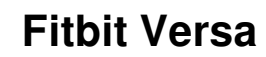

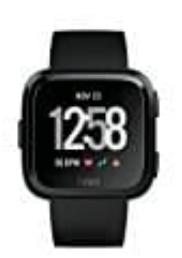

## **Fitbit mit Spotify verbinden**

Spiele mit Spotify auf deinem Fitbit-Gerät Musik von deinem Handgelenk.

- Musik und Podcasts abspielen, pausieren oder überspringen
- Informationen zu den abgespielten Inhalten
- Musik aus deiner Bibliothek und aus "Zuletzt gehört" abspielen ik aus deiner Bibliothek und aus "Zuletzt gehört" abspielen<br>
e Favoriten speichern<br>
r Spotify Connect Inhalte über ein anderes Gerät abspielen<br>
e die **Fitbit-App** auf deinem **Handy**.<br>
e auf dein **Profilsymbol** und dann auf
- Deine Favoriten speichern
- Über Spotify Connect Inhalte über ein anderes Gerät abspielen
- 1. Öffne die **Fitbit-App** auf deinem **Handy**.
- 2. Tippe auf dein **Profilsymbol** und dann auf dein **Fitbit-Gerät**.
- 3. Tippe auf **Apps**.
- 4. Suche und installiere unter **Alle Apps** die App **Spotify**.
- 5. Gehe zu **Meine Apps** und tippe dann auf das **Zahnradsymbol neben Spotify**.
- 6. Melde dich bei deinem Spotify Konto an.